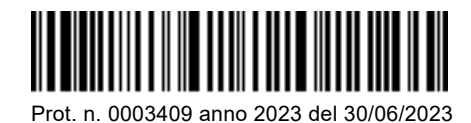

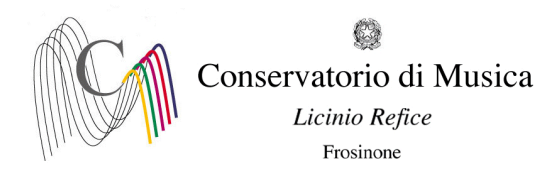

All'Albo [www.conservatorio-frosinone.it](http://www.conservatorio-frosinone.it/)

## **O G G E T T O: A.A. 2023/2024 - ISCRIZIONE ANNI SUCCESSIVI - ALLIEVI INTERNI** - **CORSI PROPEDEUTICI AFAM**

Si comunica alle SS.LL. che sono aperte le iscrizioni per l'A.A. 2023/2024

Le domande di iscrizione andranno effettuate on – line, collegandosi al sito [isidata.net,](http://www.servizi2.isidata.net/) entro il 25/07/2023 seguendo la procedura allegata alla presente circolare (Allegato 1).

Si precisa che non sarà possibile presentare la domanda di iscrizione oltre la scadenza del 25/07/2023.

**È necessario iniziare la procedura di iscrizione solo dopo aver effettuato i pagamenti**, in quanto dovranno essere inseriti nella domanda – sezione TASSE - i dati relativi all'imposta di bollo virtuale, al versamento del contributo didattico e al versamento su c/c postale della tassa di frequenza (vcyl, data del versamento e importo).

Dopo aver inserito gli estremi dei versamenti effettuati, è necessario **scansionare e allegare** (passaggio obbligatorio per l'accettazione della domanda da parte della segreteria) i seguenti documenti:

- attestazione del versamento della tassa di frequenza di € 21.43 recante timbro postale di avvenuto pagamento;
- copia dell'avvenuto versamento relativo al contributo didattico di  $\epsilon$  500,00;
- attestazione di versamento dell'imposta di bollo virtuale **IMPORTI DA VERSARE PER L'ISCRIZIONE AI CORSI PROPEDEUTICI AFAM ------- IMPORTANTE -------**

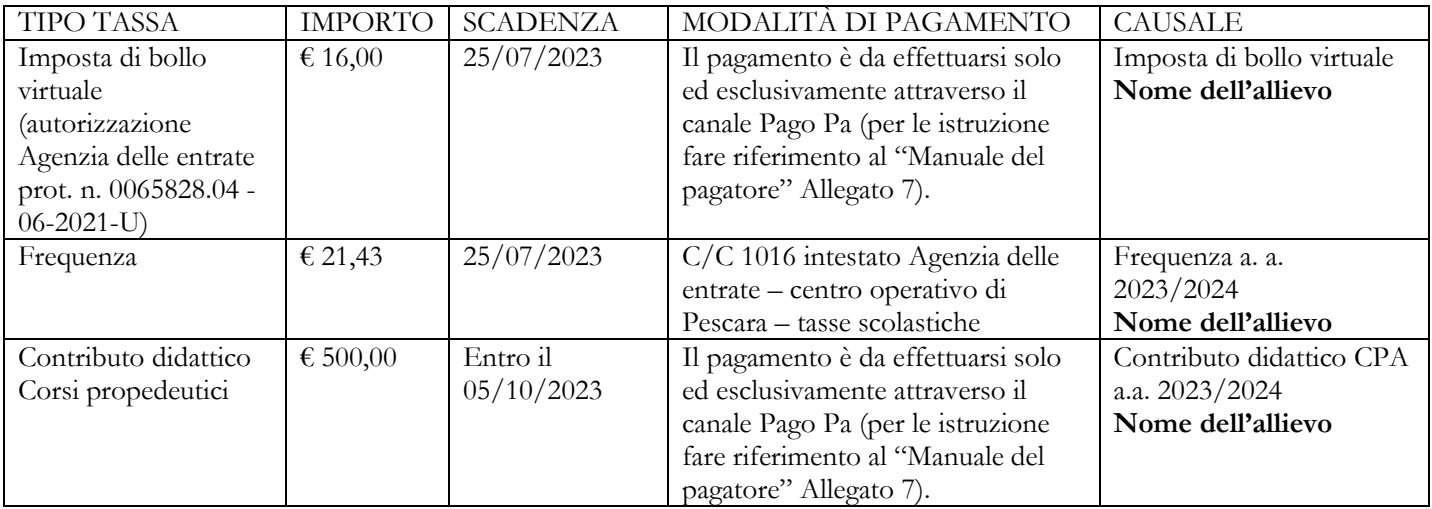

## **DOCUMENTI DA ALLEGARE ALLA DOMANDA**

- **Attestazioni di versamento della tassa di frequenza** di € 21,43 recante timbro postale di avvenuto pagamento o ricevuta di versamento, Sezione Tasse di Isidata;

- **Ricevuta del versamento relativo al contributo scolastico**, Sezione Tasse di Isidata;

**- Attestazione di versamento dell'imposta di bollo di € 16,00, assolta in modo virtuale**, Sezione Tasse di Isidata;

Gli studenti non in regola con il versamento dei contributi non verranno ammessi a frequentare i corsi e a sostenere gli esami.

Le richieste saranno considerate valide solo se accompagnate da TUTTI gli allegati richiesti.

## **SI RACCOMANDA DI LEGGERE ATTENTAMENTE LE CONDIZIONI RELATIVE ALLE TASSE SCOLASTICHE POICHÉ L'ISCRIZIONE COMPORTA LA TOTALE ACCETTAZIONE DI DETTE CONDIZIONI.**

F.to Il Direttore (M. Alberto Giraldi)

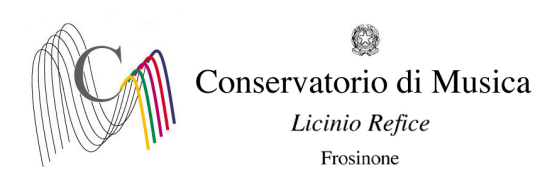

**ALLEGATO 1.**

## **A.A. 2023/2024 - PROCEDURA PER LA COMPILAZIONE DELLA DOMANDA DI ISCRIZIONE AGLI ANNI SUCCESSIVI AL PRIMO - SCADENZA: 25/07/2023**

- 1) Andare sul sito [www.isidata.net;](http://www.isidata.net/)
- 2) Cliccare la voce "Servizi per Studenti e Docenti/ATA";
- 3) Nella nuova schermata cliccare la voce "Conservatori di musica Accesso studenti";
- 4) Cliccare il punto 4 "Gestione dati degli allievi già immatricolati";
- 5) Inserire CODICE e PASSWORD rilasciati dalla Segreteria didattica.
- 6) Cliccare il punto 1 "Gestione Dati principali". A questo punto comparirà l'anagrafica dello studente;
- 7) Cliccare su "Gestione Tasse" e, nel riquadro a sinistra, su "Clicca per inserire una nuova tassa pagata". Selezionare "A.A. NUOVO", selezionare il tipo di tassa (Es.: Contributo scolastico CPA, Frequenza, imposta di bolo virtuale) inserire i dati richiesti (data versamento, numero versamento) e cliccare la voce "Inserisci". Inserire anche la data di stampa della marca da bollo.
- 8) Dopo aver inserito i dati relativi alle tasse ed aver allegato la scansione delle attestazioni di versamento, cliccare sul menu orizzontale la voce "GESTIONE ESAMI - ESAMI" (accanto alla voce "Anagrafica"). Per l'iscrizione al nuovo anno della materia principale (Es.: Arpa (CPA)), cliccare, nel riquadro a sinistra, la prima voce dal basso "Iscrivi corso princ. per il nuovo A.A.". Il sistema vi iscriverà all'anno successivo (Es. se nell'a. a. 2022/2023 si è iscritti al 2° anno, il sistema vi iscriverà automaticamente al 3° anno per l'a. a. 2023/2024). Solo nel caso in cui sia necessario ripetere l'anno, la modifica dovrà essere effettuata manualmente, inserendo alla voce "Ripetente" la sigla RIP.